# **GUIDELINES FOR THE HANDLING AND SEIZURE OF DIGITAL EVIDENCE**

# **Quick Steps for Seizing Computer Evidence**

#### Secure the scene.

- Immediately Restrict Access to Computer(s).
	-
	- Keep everyone away from computers.<br>○ Isolate from remote access (cable/pho Isolate from remote access (cable/phone).
- Determine if destructive program is running
	- <sup>o</sup> If yes, pull power plug immediately

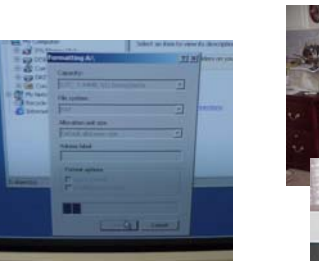

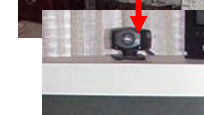

- Isolate computers from any cameras
- If the Computer is "OFF" DO NOT TURN IT "ON"

Photograph and sketch the entire scene.

- Pay attention to the computer work area.
- For multiple computers, number each computer before they are moved or taken down.

# **IDENTIFYING THE OPERATING SYSTEM**

Two types of interface

- GUI (Graphical User Interface)
- Command line

# **Windows O/S (GUI)**

#### **Indications**

- My Computer
- Recycle Bin
- **Start Button**
- **Shutdown Method**:
- Hard shutdown most situations
- Soft shutdown on Intrusion type cases

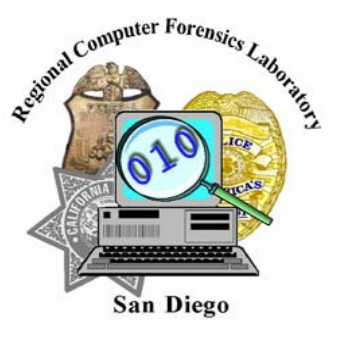

The RCFL is located at: 9737 Aero Drive Tel: (858) 499-7799 San Diego, CA, 92123 Fax: (858) 499-7798

### Web: **www.rcfl.org**

Lab Hours: 8:00 a.m. to 4:30 p.m. Emergency Contact: FBI Switchboard (858) 565-1255 Request the RCFL / CART Duty Examiner

**Copyright 2003, © All rights reserved. For permission to reproduce, please contact the SD RCFL Director** 

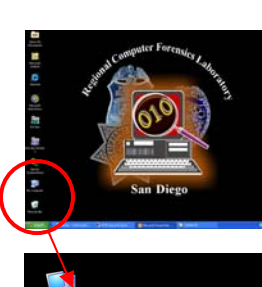

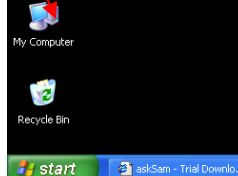

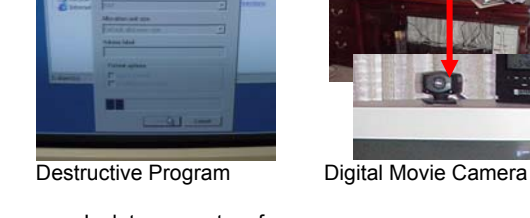

# **Apple (Macintosh) (GUI)**

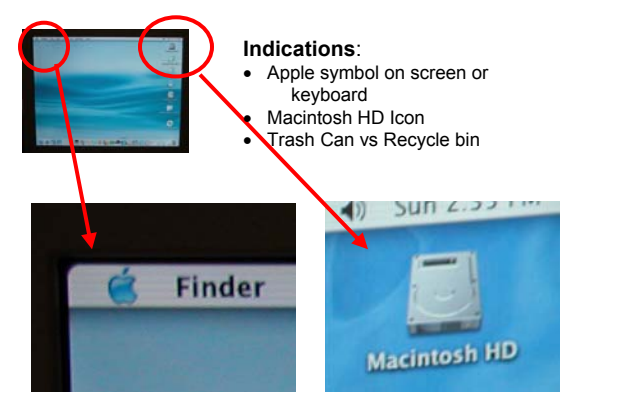

# **Shutdown Method for "Macs"**

No Recycle Bin or Trash Can No "My Computer" ■ No "Macintosh HD" Shutdown Method Soft / Gradual

**Linux X-Windows (GUI)** 

• Hard Shutdown

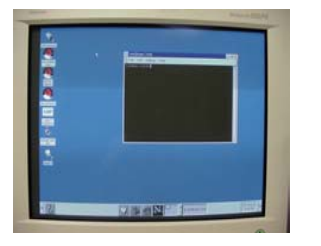

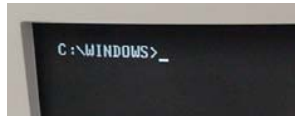

# **Indications:**

- Drive Letter **Shutdown Method:**
- Hard Shutdown

**Indications:** 

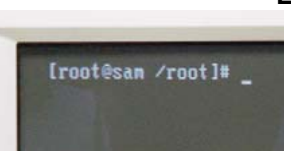

**LINUX/UNIX Command Line** 

**DOS Command Line** 

- **Indications:** No Drive Letter
- Sybmols such as  $#$ % or  $\mathsf{I}$
- **Shutdown Method:** • Soft

If the Computer is "ON", follow these guidelines:

### **SHUTDOWN METHODS**

#### **Two methods of shutting a computer down**

- Hard or Violent Shutdown (Pulling power plug)
	- Windows
- DOS
- Mac
- Soft or Gradual Shutdown (Normal shutdown)
	- Windows Intrusion Cases
	- Linux/Unix
	- Networks (Call for assistance!)

## **STAND ALONE DESKTOP(S) One or more computers not connected together**

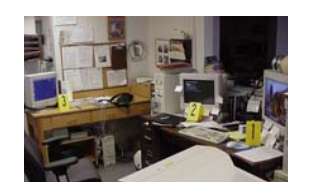

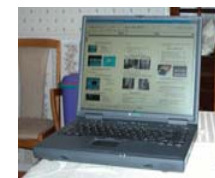

• Photograph the scene • Photograph Screen

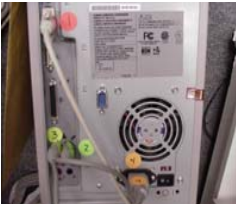

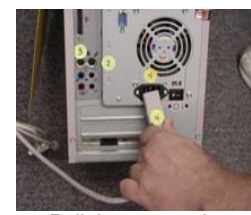

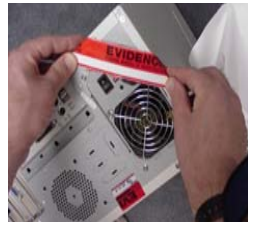

● Seal power port and case ● Transport / Impound

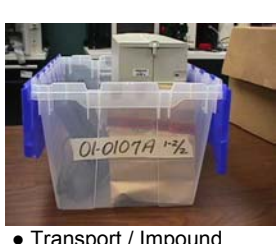

# **Important Notes**

- Location of any computers you plan to seize on your notes.
- The time and date that you shut any computer systems down.
- Package ALL components and transport / store components as fragile cargo.
- Keep away from heat, magnets, radio transmitters, and other hostile environments.

### **NETWORKED COMPUTERS Two or more computers connected together**

• Consult a Computer Forensic Examiner.

• Label Connections • Pull the power plug

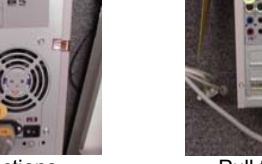

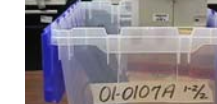

- • **DO NOT UNPLUG THE NETWORK COMPUTER POWER SOURCE.** Pulling the plug could:
	- Severely damage the system.
	- Disrupt legitimate business.
	- Create Agent and department liability.
- Secure the scene until a Computer Forensic Examiner can be contacted.

# **LAPTOP COMPUTERS**

- Photograph laptop computer screen if needed.
- Remove battery from the laptop.
- Unplug from the laptop and the wall.
- If unable to locate or disconnect battery, press power button for approximately 30 seconds for hard shutdown
- Seize the computer case and all the laptop parts you find. The laptop power supply is very important.
- Place in paper sack and seal with evidence tape

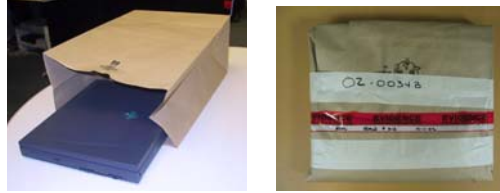

*Non-DOS/Windows/Apple Systems* 

Contact a Computer Forensic Examiner for assistance in taking these systems down.

# **Personal Digital Assistants (PDAs)**

- PDAs store information on RAM type memory
- When the battery is dies, all the data is lost

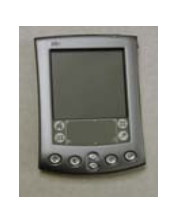

When seizing PDA's <sup>o</sup> Package separately

- 
- <sup>o</sup> Mark clearly
- <sup>o</sup> Seize charging / synch cradle
- <sup>o</sup> Bring to RCFL ASAP

# **EQUIPMENT LIST FOR SEARCH KIT**

- 
- ●Camera Flashlight ●Needle Nosed Pliers ●Regular Pliers
- 
- ●Indelible Ink Pen (Sharpie) ●Masking Tape ●Tamper Resistant Tape
- Screw Drivers (Phillips and flat head)

# **CENTRAL PROCESSING UNITS – (CPU)**

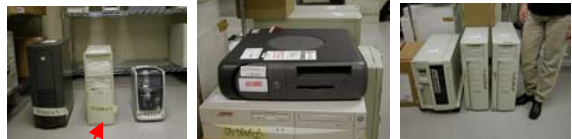

Tower Mini Tower Desktop Computer Network Server Mid-tower

#### **PERIPHERAL INTERFACE DESCRIPTIONS - CABLES**

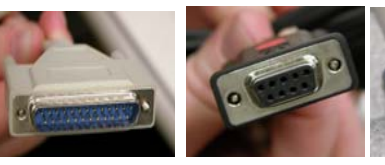

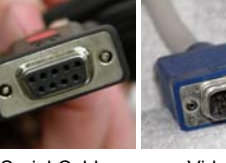

Parallel Cable Serial Cable (25 pin male (Printer) (9 pin female) Video Cable<br>(14 Pin male)

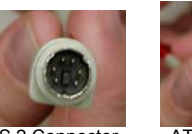

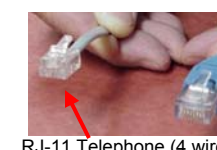

P/S 2 Connector <br>
Mouse/keyboard Older keyboard RJ-45 Network (8 Wires) RJ-45 Network (8 Wires)

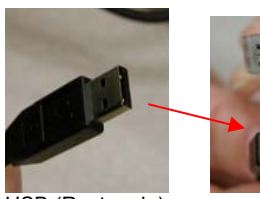

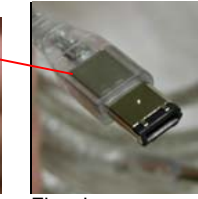

USB (Rectangle) Firewire One side Triangle **PERIPHERAL INTERFACE DESCRIPTIONS – PORTS** 

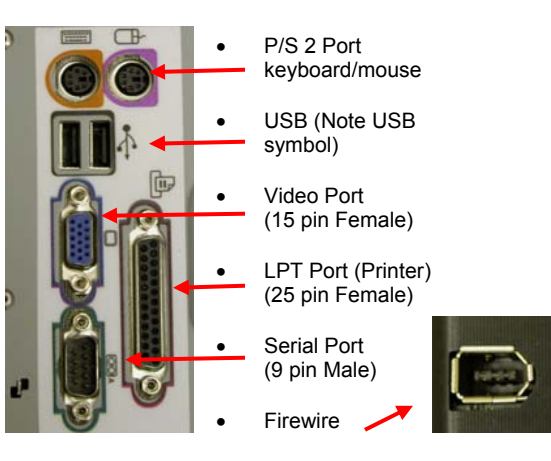

# **Storage Media**

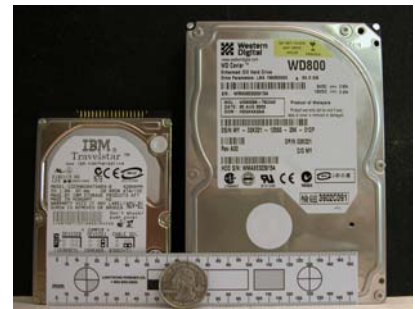

**Hard Drives Laptop (2 ½ inch) Standard Internal (3 ½" inch)** 

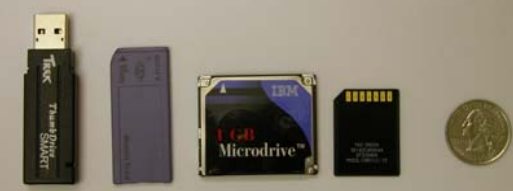

**Thumb Drive and Smart Media** 

# **Packaging and Transporting**

- Package all systems separately
	- CPUs Laptops
	- PDA's Loose Hard Drives
- Always maintain chain of custody per your Agency's policies and Procedures.
- Store computer media in anti-static or paper bags.
- Keep computer media away from heat, moisture, and magnetic fields.

# *RCFL*

# *Frequently Asked Questions*

### **How do I request field assistance or Lab work?**

*For field assistance or lab work you must complete an RCFL "REQUEST FOR SERVICE" form. If you have multiple search sites, you must complete an individual request for each site. Similarly, a separate request is needed for lab work from each site. You may send your requests by mail or facsimile. Forms are available at our website at www.rcfl.org.* 

Any local, state or federal law enforcement agency in San Diego or Imperial Counties may submit digital evidence for examination.

### **What type of cases will the RCFL accept?**

*The RCFL will accept any criminal casework involving computers or digital evidence. The details of your case will remain confidential. All Examiners are bound by a non-disclosure agreement and maintain a Top Secret Security Clearance. All examiners are Certified FBI CART (Computer Analysis Response Team) Field Examiners* 

## **Will the RCFL take custody of the digital evidence from the search site?**

No, RCFL Examiners will assist with shutting down computers, disassembly of peripherals and packaging

of pertinent digital evidence. It is incumbent upon each agency to collect and inventory all digital

evidence from the scene in accordance with their individual agency guidelines.

## **How much advance notice is required for RCFL assistance with field searches?**

*We recommend at least 48 hours notice, however, Examiners are available to respond 24/7 for emergencies.* 

*Will the RCFL assist me with search warrant language for digital evidence?* 

*Yes, Examiners will provide assistance with proper language to ensure digital evidence is properly covered within your search warrant.* 

### **Can the RCFL crack passwords?**

*Yes, the RCFL has advanced software & hardware tools, which can be successful in cracking passwords and encryption.* 

**If I find a computer running, will it really hurt anything if I look around at some of the files?** 

*Yes, it can jeopardize your case. Unlike traditional evidence, digital evidence can be destroyed if not handled properly. Accessing computer files can lead to deleted files, accidental file encryption, activation of destructive programs, and allegations of evidence tampering.*